# **NginX Reverse Proxy**

- [Create our Docker Container](#page-0-0)
- [Define our Nginx Configuration Files](#page-0-1)
- [Adding SSL Support \(not certbot\)](#page-0-2)
- [Adding Basic Authentication](#page-1-0)
- [Supporting Sites that use websockets](#page-1-1)
- [Redirecting all traffic to SSL](#page-2-0)
- [Forwarding Real IP Address](#page-2-1)
- [Restricting Access to IP Range](#page-2-2)
- [Customized Dockerfile](#page-3-0)
- [References](#page-3-1)

### <span id="page-0-0"></span>Create our Docker Container

Create a nginx reverse proxy by issuing the following command:

```
docker run -d \
--net host \
--restart=always \
-p 80:80 \
--name proxy \
-v $PWD/conf:/etc/nginx/sites-enabled \
-v $PWD/letsencrypt:/etc/letsencrypt \
-v $PWD/conf.d:/etc/nginx/conf.d \
lerenn/nginx-reverse-proxy
```
This will create a reverse proxy running on the host network.

## <span id="page-0-1"></span>Define our Nginx Configuration Files

In the conf folder(mapped to sites-enabled) we defined in our docker command we will add a configuration like the following:

```
wiki.conf
server {
       listen 80;
        server_name wiki wiki.jmehan.com;
        location / {
            proxy_pass http://192.168.1.60:8090/;
        }
}
```
#### <span id="page-0-2"></span>Adding SSL Support (not certbot)

If we want to terminate an SSL connection at our proxy, we can generate an SSL cert and configure it in nginx.

Generate the SSL certificate using the following command:

> openssl req -nodes -new -x509 -newkey rsa:4096 -keyout key.pem -out cert.pem -days 7300

This command will generate a self signed SSL certificate valid for 10 years.

Configure the endpoint to use the certificates. Here we are defining the docker location for the certs.

**mysite.conf**

```
server {
        listen 8443 ssl;
        #server_name svn svn.jmehan.com;
        ssl_certificate /etc/nginx/certificates/svn/cert.pem;
        ssl_certificate_key /etc/nginx/certificates/svn/key.pem;
        location / {
          proxy_pass http://192.168.1.60:9080/;<br>proxy_set_header Host $host;
proxy_set_header Host $host;
proxy_set_header X-Real-IP $remote_addr;
           proxy_set_header X-Forwarded-For $proxy_add_x_forwarded_for;
           client_max_body_size 10m;
           client_body_buffer_size 128k;
          proxy_connect_timeout 90;<br>
proxy send timeout 90;
          proxy_send_timeout
          proxy_read_timeout 90;
          proxy_buffer_size 4k;
           proxy_buffers 4 32k;
            proxy_busy_buffers_size 64k;
            proxy_temp_file_write_size 64k;
        }
}
```
#### <span id="page-1-0"></span>Adding Basic Authentication

You may need to add apache2-utils to your nginx docker container using the following cmd:

> sudo apt-get install apache2-utils

Login to the docker container and create the password file

```
> docker exec -it <nginx_container> bash
```
Create a password file

> htpasswd -c /etc/nginx/conf.d/htpasswd <username>

Update the configuration

```
server {
       server_name kibana kibana.jmehan.com;
        location / {
            proxy_pass http://192.168.1.60:5601/;
            auth_basic "Administrator's Area";
            auth_basic_user_file /etc/nginx/conf.d/htpasswd;
        }
}
```
<span id="page-1-1"></span>Supporting Sites that use websockets

```
server {
       server_name homebridge homebridge.jmehan.com;
        location / {
          proxy_pass http://192.168.1.60:8089/;<br>proxy_http_version 1.1;
            proxy_http_version 1.1;
           proxy_buffering off;
           proxy_set_header Host $host;
           proxy_set_header Upgrade $http_upgrade;
                                      proxy_set_header Connection "Upgrade";
            proxy_set_header X-Real-IP $remote_addr;
                                     X-Forward-For $proxy_add_x_forwarded_for;
        }
}
```
#### <span id="page-2-0"></span>Redirecting all traffic to SSL

```
server {
   server_name www.server.com server.com;
    listen 443 ssl; 
    location / {
         proxy_pass http://192.168.1.60:12345/;
     }
    ssl_certificate /etc/letsencrypt/live/www.server.com-0001/fullchain.pem; # managed by Certbot
   ssl_certificate_key /etc/letsencrypt/live/www.server.com-0001/privkey.pem; # managed by Certbot
     include /etc/letsencrypt/options-ssl-nginx.conf; # managed by Certbot
     ssl_dhparam /etc/letsencrypt/ssl-dhparams.pem; # managed by Certbot
}
server {
   server name www.server.com server.com;
     listen 80;
    return 301 https://www.diabetease.com$request_uri;
}
```
#### <span id="page-2-1"></span>Forwarding Real IP Address

Add **X-Real-IP** and **X-Forwarded-For** headers using the **proxy\_set\_header** instruction by adding it to the **/etc/nginx/conf.d/proxy.conf** file.

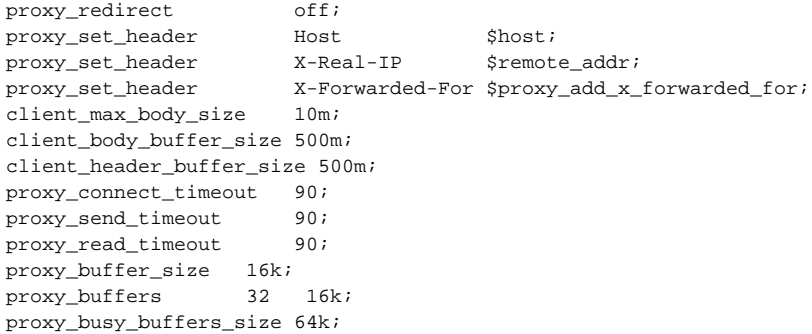

#### <span id="page-2-2"></span>Restricting Access to IP Range

In the following example, we restrict access to a login page in confluence to internal ip addresses between: 192.168.1.100-255

See<https://www.ipaddressguide.com/cidr>for creating ip range.

```
 # restrict access to login to 192.168.1.100-255
 location /login.action {
    allow 192.168.1.100/30;
    allow 192.168.1.104/29;
    allow 192.168.1.112/28;
    allow 192.168.1.128/25;
    deny all;
     proxy_pass http://192.168.1.50:8090/login.action;
 }
```
### <span id="page-3-0"></span>Customized Dockerfile

The following Dockerfile adds **certbot** and **apache2-utils** to our nginx-reverse-proxy image.

#### **Dockerfile**

```
FROM lerenn/nginx-reverse-proxy
```

```
RUN apt-get update
RUN apt-get install -y wget
RUN apt-get install -y apache2-utils
RUN wget https://dl.eff.org/certbot-auto
RUN chmod +x certbot-auto
RUN ./certbot-auto -n --install-only
```
#### <span id="page-3-1"></span>References

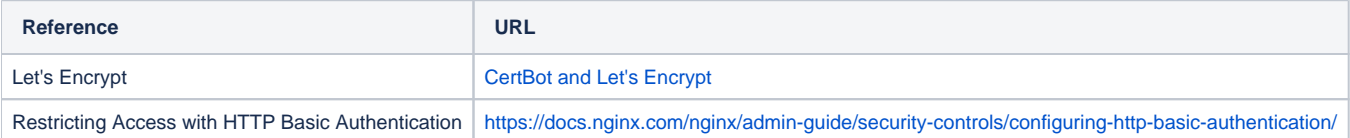